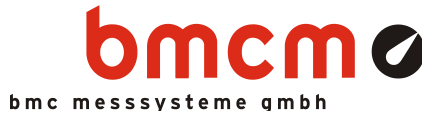

# **USB-AD**

**USB-Messsystem**

# Messen. Steuern. Regeln. Ganz einfach.

Signale erfassen und ausgeben mit dem USB-AD. Das USB-Messsystem ist ideal für universelle Anwendungen und durch seine geringe Größe hervorragend für mobile Einsätze geeignet – einfach anstecken und los geht's!

# Extra klein. Extra rot. Extra günstig.

Die geniale Idee des USB-AD: das Messsystem befindet sich im D-Sub Gehäuse. Extra klein ist nicht nur die Größe, sondern auch der Preis.

# 16 AIn. 1 AOut. 12 Bit. ±5V.

Spannungssignale im ±5V-Bereich werden an 16 Analogeingängen angeschlossen. Die Abtastung erfolgt mit 12 Bit Auflösung und 10Hz pro Kanal. Analoge Steuerungen sind mit dem analogen 12-Bit Ausgang im ±5V-Ausgabebereich möglich.

# Je 4 digitale Ein-/Ausgänge.

Digitale Zustände lassen sich an je vier digitalen Ein- und Ausgängen erfassen oder steuern. Die Digitaleingänge werden zeitsynchron im Abtasttakt mit den analogen Eingängen eingelesen.

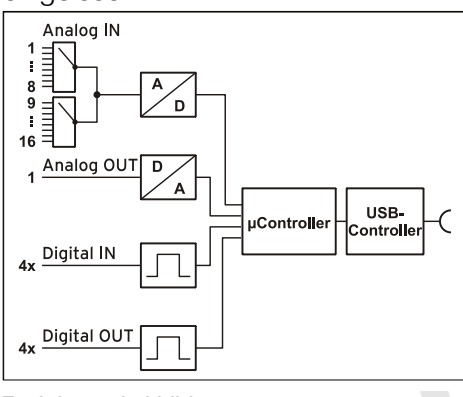

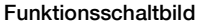

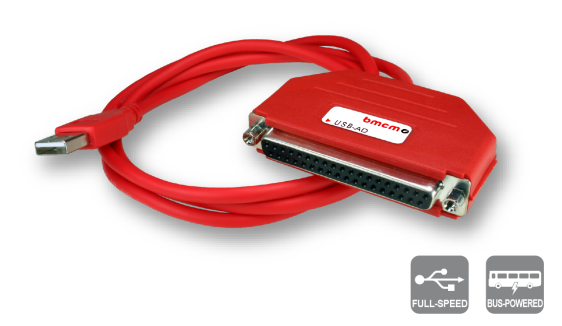

# Plug & Play.

Der Anschluss zum PC erfolgt über USB. Damit nutzt das USB-AD alle USB-typischen Features (z. B. Plug&Play, Hot-Plug). Bis zu 127 Geräte können im laufenden Betrieb angeschlossen und installiert werden.

# USB-Selbstversorger.

Mit Strom versorgt wird das Gerät durch die USB-Schnittstelle. Dies reduziert den Verkabelungsaufwand auf ein Minimum und macht mobiles Messen noch einfacher.

# Offen für Alle.

Breite Unterstützung erfährt das Messsystem sowohl von Windows® XP/7/8/10 als auch von Mac OS X, Free BSD und Linux. Die gesamte Software zur Installation und Programmierung des USB-AD ist kostenlos inbegriffen.

# NextView®. Kostenlos testen.

Das Gerät wird von NextView®, der Software für Messdatenerfassung und Analyse, unterstützt. Eine voll funktionsfähige 14-Tage-Testversion ist im Lieferumfang bereits enthalten. Damit lässt sich die Funktionalität des USB-AD direkt testen.

# Zubehör. Macht alles so einfach.

Anschließbar ist das Demoboard ZU-DBD, mit dem über verschiedene Bedienelemente und Sensoren 16 analoge Signale erzeugt werden und vom USB-Messsystem erfasst werden können.

# **1 Inbetriebnahme**

Sämtliche für das USB-AD zur Verfügung stehende Software und Dokumentation befindet sich auf www.bmcm.de/usb-ad unter dem Reiter Downloads.

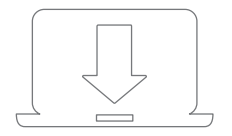

# **1. Schritt: Installation Gerätetreiber**

Um ein USB-Messsystem verwenden zu können, muss das aktuelle Treiberpaket installiert werden. Dieses finden Sie auf www.bmcm.de/usb-ad unter dem Reiter Downloads in der Kategorie BMCM – Gerätetreiber. Für mehr Informationen öffnen Sie das Handbuch Gerätetreiber auf www.bmcm.de/hb-treiber.

# **2. Schritt: Anschließen**

Schließen Sie das mitgelieferte USB-Kabel am Gerät und an einem freien USB-Anschluss des PCs an und starten Sie die Plug&Play Installation. Die Stromversorgung des Geräts wird durch die USB-Verbindung ermöglicht.

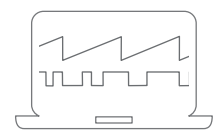

# **3a. Schritt: Messen mit NextView**

Um Ihr Messsystem mit NextView zu verwenden, müssen Sie sich lediglich die aktuellste Version von NextView auf www.nextview.de/download herunterladen und installieren. Sollten Sie NextView nicht gekauft haben, fordern Sie direkt beim ersten Starten von NextView eine kostenlose Testversion an. Mehr Informationen zu Next-View und der Installation finden Sie auf www.nextview.de oder im Handbuch unter www.bmcm.de/hb-nextview.

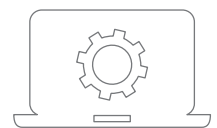

# **3b. Schritt: Messen mit API**

Wollen Sie das Messsystem ohne Nextview verwenden, müssen Sie die kostenlose Programmierschnittstelle LIBAD4 installieren. Diese finden Sie ebenfalls auf www.bmcm.de/usb-ad unter dem Reiter Downloads in der Kategorie LIBAD -Programmierschnittstelle (API). Mehr Informationen finden Sie auf www.bmcm.de/libad oder direkt im Handbuch: www.bmcm.de/hb-libad.

# **2 Pinbelegung**

Das USB-Messsystem verfügt über 16 Analogeingänge, 1 Analogausgang und je 4 digitale Ein- und Ausgänge (*low*: 0V..0,7V; *high*: 3V..5V). Eine Hilfsspannung (z. B. zur Sensorspeisung) steht an Pin 17 zur Verfügung.

Der Signalanschluss erfolgt über die 37-polige D-Sub Buchse des USB-AD.

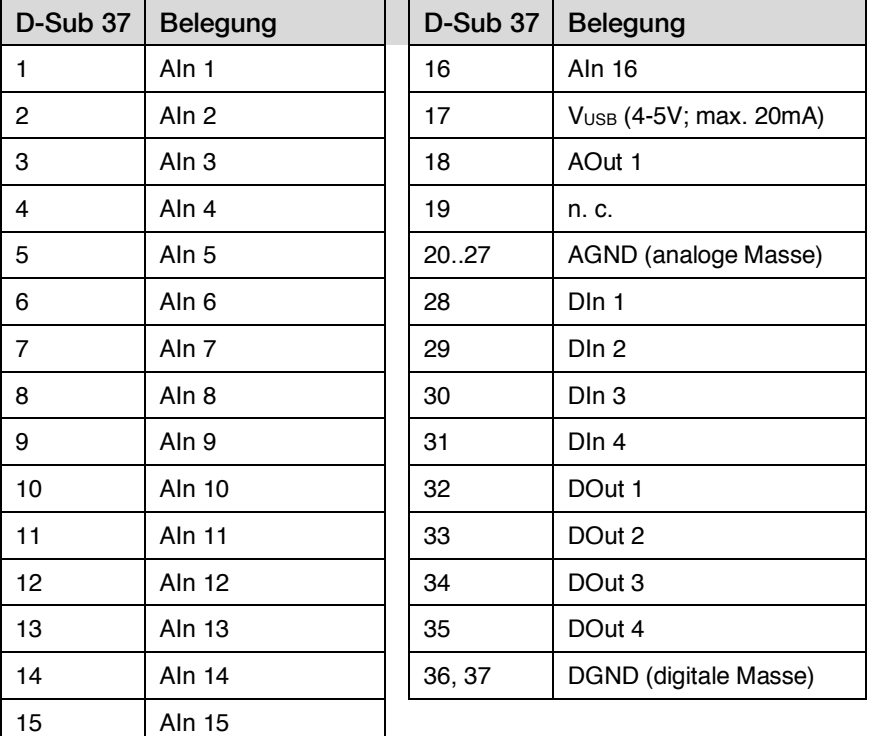

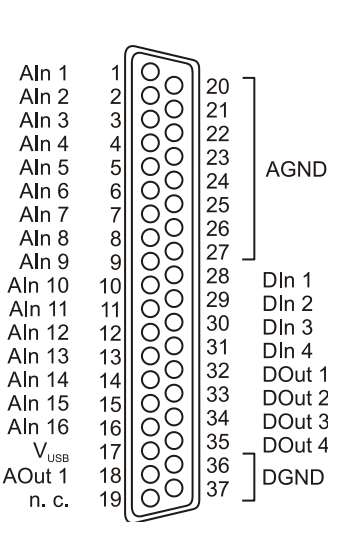

- **Die Pinbelegung entspricht durch das Herausführen der Digitalkanäle nicht dem bmcm Standard. Dies kann bei Kombination mit manchen bmcm Anschlusssystemen (z. B. ZU37BB/-CB/-CO) dazu führen, dass die analoge Masse für Analog In 9..16 nicht direkt verfügbar ist!**
- **Die max. Potentiale gegenüber Masse dürfen** ±**7V nicht überschreiten. Bei Überspannungen an einem Kanal können auch alle anderen Kanäle falsche Werte anzeigen.**
- **Die digitalen Ein- bzw. Ausgänge sind mit 1k**W **Widerständen geschützt. Bei einer Eingangsspannung außerhalb des zugelassenen Spannungsbereichs von 0V..5V, kann dies Schäden am Gerät zur Folge haben.**
- **DGND und AGND sind mit der Masse des PCs verbunden.**

# **3 Anschaltbeispiele**

# **3.1 Anschaltbeispiele für digitale Eingänge**

Der Pulldown Widerstand von 3,9kΩ zieht den Eingang auf *low*, wenn dort keine Spannung anliegt.

## **3.1.1 Anschluss eines Optokopplers**

Einen optimalen Schutz bieten Optokoppler an jeder Eingangsleitung. Damit ist es möglich, höhere Spannungen zu erfassen und das Gerät vor Zerstörung zu schützen.

Bitte beachten Sie diesbezüglich auch Applikationsbeispiele des verwendeten Optokopplers.

**Von bmcm ist eine Optokopplerkarte mit 8 Eingängen erhältlich.**

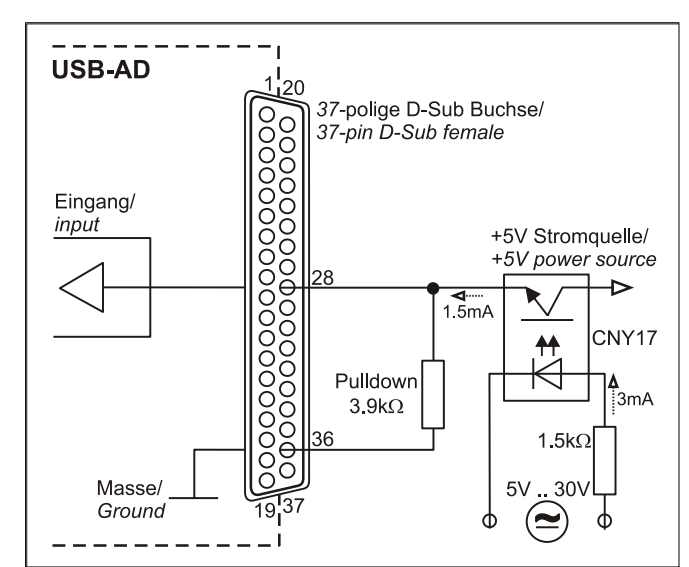

#### **3.1.2 Anschluss eines Tasters/ Schalters**

Bei der Auswahl des Tasters unbedingt auf einen Entprellschutz achten, da sonst mehrere Impulse erfasst werden können.

Der 3,9 $k\Omega$  Pulldown Widerstand ist zwingend nötig, um ein definiertes Low Signal zu erzeugen!

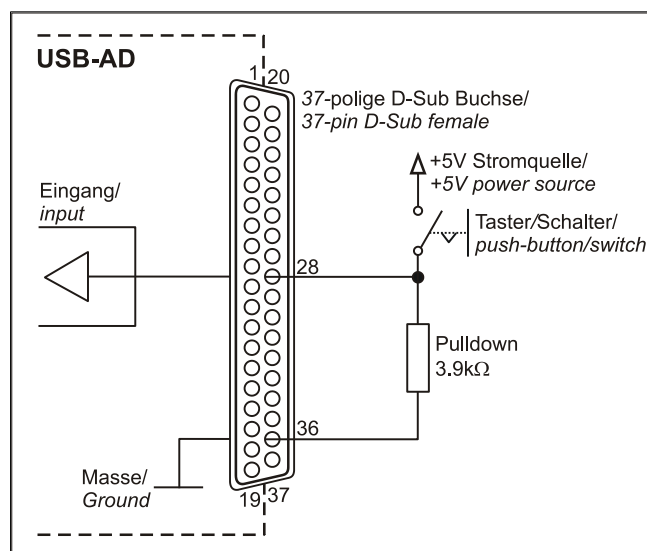

## **3.1.3 Anschluss eines Spannungsteilers**

Bei Anschluss einer Gleichspannung größer als 5V muss ein Spannungsteiler verwendet werden, damit maximal 5V am Eingang des Geräts anliegen. Bei Überschreiten der 5V Eingangsspannung können Schäden am Gerät entstehen.

Das Verhältnis der zu verwendenden Widerstände berechnet sich nach folgender Formel:

$$
U/U_1 = (R_1 + R_2)/R_1
$$

Es genügt auch eine geringere Eingangsspannung (*high* ≥3V).

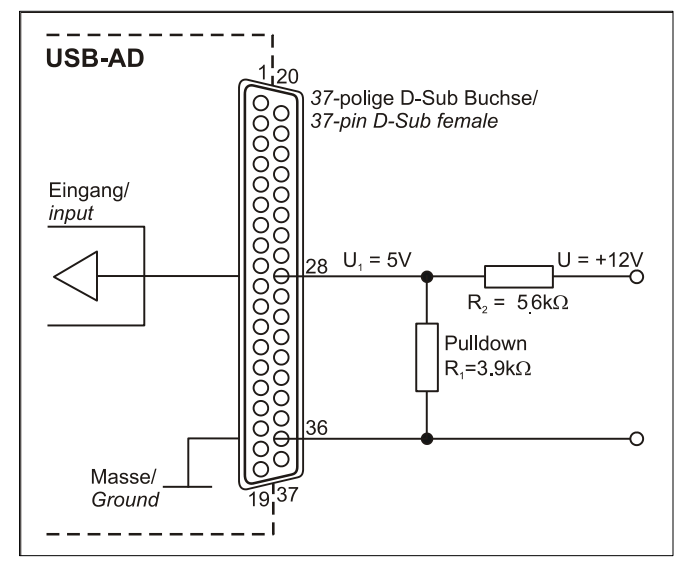

# **3.2 Anschaltbeispiele für digitale Ausgänge**

Serielle Widerstände in den Ausgangsleitungen begrenzen den Strom und schützen das Gerät vor Zerstörung.

### **3.2.1 Anschluss einer Leuchtdiode**

Es können nur sogenannte Low-Current-Leuchtdioden verwendet werden, da nur diese bereits bei einem Strom von 1mA leuchten. Bitte achten Sie auch unbedingt auf den unter den technischen Daten genannten Gesamtstrom (s. Kap. 5).

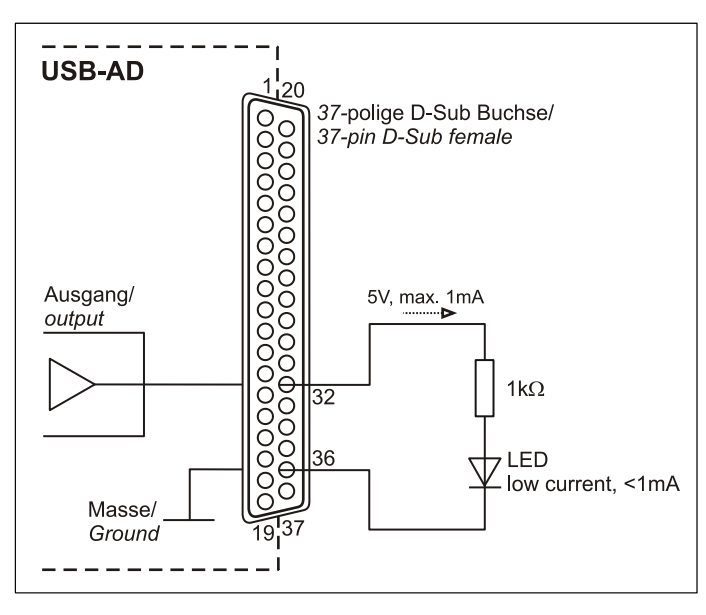

#### **3.2.2 Anschluss eines Relais**

Um höhere Ströme zu schalten, ist ein angeschlossenes Relais ideal. Da die Erregerspule des Relais einen höheren Strom benötigt, als das Messsystem an einer Leitung zur Verfügung stellt, ist ein Transistor vorgeschaltet.

**Von bmcm ist eine Relaiskarte mit 8 Ausgängen erhältlich.**

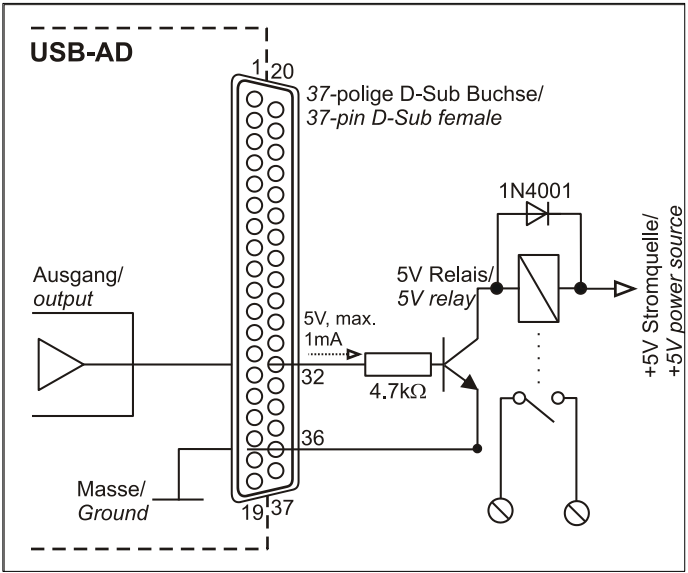

#### **3.2.3 Anschluss einer Lampe**

Um höhere Leistungen zu schalten, kann ein Transistor verwendet werden. Die Auswahl des Transistors muss an den maximal zu schaltenden Strom angepasst werden.

Die nebenstehende Skizze zeigt eine Applikation mit einem max. Strom von 100mA.

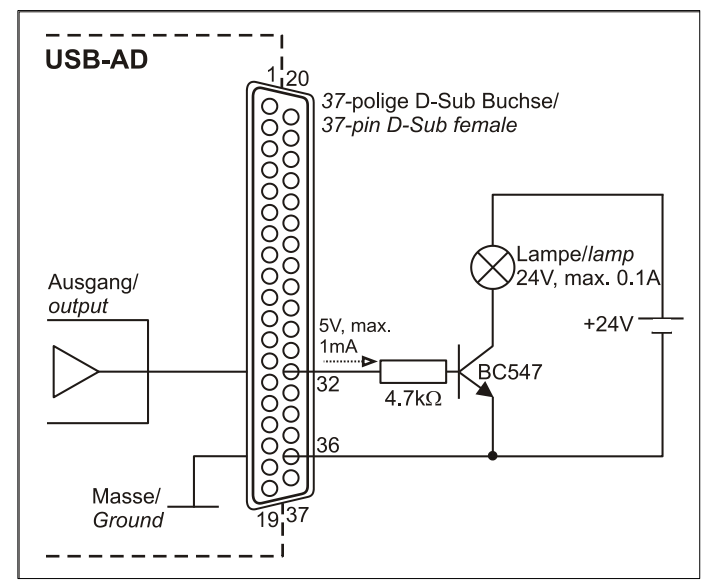

# **4 Wichtige Benutzungshinweise zu USB-AD**

- Das Gerät ist nur für Kleinspannungen geeignet, beachten Sie die entsprechenden Vorschriften! Betreiben Sie das Gerät nur in geschlossenem Gehäuse. ESD Spannungen an offenen Leitungen können im Betrieb zu Fehlfunktionen führen.
- Zum Reinigen des Geräts nur nichtanlösende Reinigungsmittel verwenden. Wartung ist nicht vorgesehen.
- An der 37-poligen D-Sub Buchse werden die Signale angeschlossen, dabei möglichst geschirmte Kabel verwenden. Für gute Störunterdrückung den Schirm einseitig anschließen. Offene Eingänge ggf. abschließen.
- Die Gerätemasse und das Gehäuse haben eine elektrische Verbindung mit der PC-Masse. Meist ist die PC-Masse auch geerdet. Achten Sie darauf, dass keine Erd- oder Masseschleifen entstehen, andernfalls entstehen Messfehler!
- Nicht geerdete PCs (Notebooks) erzeugen an der USB-Buchse oft hohe Potentiale gegenüber Erde und verhindern so einen sicheren Betrieb. Gegebenenfalls muss das Messsystem geerdet werden.
- Der Gain ist auf "gerade Werte" abgeglichen, so dass vom vollem Bereich des Wandlers nur 4000 Schritte (bei 12 Bit) benutzt werden. Die Messbereiche sind dadurch effektiv immer etwas größer (z. B. ±5,12V) als die angegebenen Messbereiche. Dies hat den Vorteil, dass auch Messbereichsüberläufe erkannt werden können. Der AD-Wandler des USB-AD hat ein Coderauschen von bis zu ±1 LSB.
- Das Produkt darf für keine sicherheitsrelevanten Aufgaben verwendet werden. Mit der Verarbeitung des Produkts wird der Kunde per Gesetz zum Hersteller und übernimmt somit Verantwortung für den richtigen Einbau und Benutzung des Produktes. Bei Eingriffen und/oder nicht bestimmungsgemäßem Einsatz erlischt die Garantie und alle Haftungsansprüche sind ausgeschlossen.

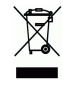

Das Produkt darf nicht über öffentliche Müllsammelstellen oder Mülltonnen entsorgt werden. Es muss entweder entsprechend der WEEE Richtlinie ordnungsgemäß entsorgt werden oder kann an bmcm auf eigene Kosten zurückgesendet werden.

# **5 Technische Daten**

**(typ. bei 20°C, nach 5min., +5V Versorgung)**

#### • **Analoge Eingänge**

Kanäle // Abtastgeschwindigkeit: Überspannungsschutz: Eingangswiderstand // -kapazität: Nullpunktsdrift // Verstärkungsdrift:

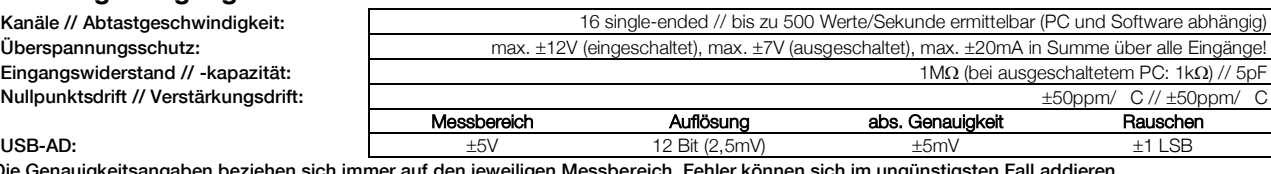

Die Genauigkeitsangaben beziehen sich imr

#### • **Analoge Ausgänge**

Spannungsbereich // Ausgangsstrom: 1 Spannungsausgang mit  $\pm$ 5V // 1mA max.

#### • **Digitale Ein-/ Ausgänge**

#### • **Allgemeine Daten**

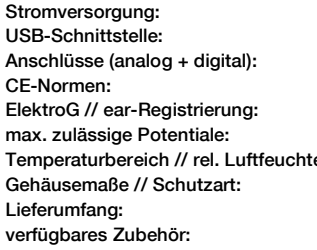

# • **Softwareunterstützung**

Auflösung // Genauigkeit: 12 Bit // typ.  $\pm 4$  LSB, max.  $\pm 20$  LSB Nullpunktsdrift // Verstärkungsdrift:  $\sqrt{2}$  + 50ppm/C //  $\pm$ 50ppm/C //  $\pm$ 50ppm/C //  $\pm$ 50ppm/C //  $\pm$ 50ppm/C //  $\pm$ 50ppm/C //  $\pm$ 50ppm/C //  $\pm$ 50ppm/C //  $\pm$ 50ppm/C //  $\pm$ 50ppm/C //  $\pm$ 50ppm/C //  $\pm$ 50ppm/C / Kanäle // Pegel:  $4$  Eingänge und 4 Ausgänge // CMOS/TTL kompatibel (low: 0V..0,7V; high: 3V..5V) Einaanaswiderstand: etc. 1 kΩ (bei ausgeschaltetem PC: 1kΩ)

Stromentnahme je Ausgangspin: The Ausgangspin: 1mA (mit ca. 4V-Pegel), max. 2,5mA (mit ca. 3V-Pegel) Überspannungsschutz: max. +5,5V, mit 1kW geschützt, max. ±20mA in Summe über alle Eingänge!

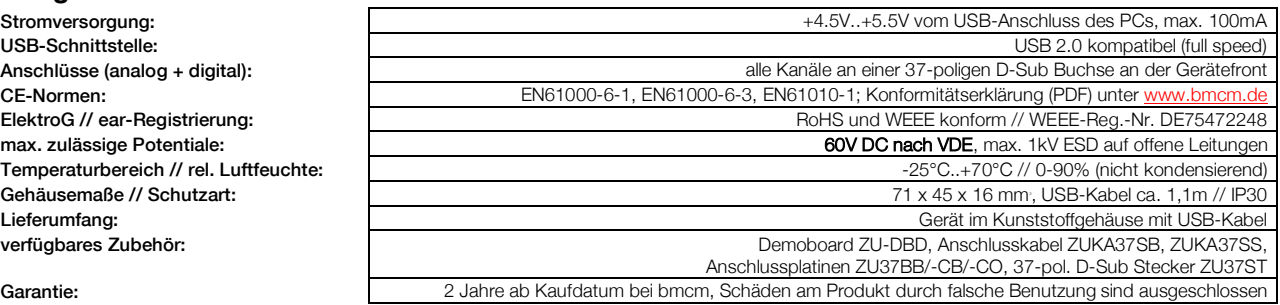

Software zum kostenlosen Download LIBAD4 SDK zur C/C++ - Programmierung unter Windows XP/7/8/10, Mac OS X, Unix (FreeBSD, Linux); Messprogramm NextView®4 als Testversion zum Testen und Bedienen der Hardware NextView (optional): professionelle Software in den Versionen Professional, Lite zur Erfassung und Analyse von Messdaten unter Windows<sup>-</sup> 8/10

Hersteller: BMC Messsysteme GmbH. Irrtum und Druckfehler sowie Änderungen, die dem technischen Fortschritt dienen, vorbehalten. Rev. 5.1 11.02.2020